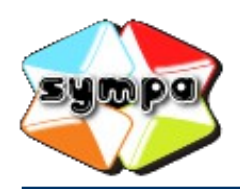

**institutionnelles et collaboratives**

## **COMMENT CONSULTER LES MESSAGES DANS LES ARCHIVES D'UNE LISTE ?**

## **INTRODUCTION**

Dès que votre abonnement à une liste est actif, vous recevez les messages adressés à cette liste sur votre messagerie électronique.

Si le propriétaire a activé l'option, il est aussi possible de consulter les archives de la liste en utilisant l'interface web du serveur de listes de diffusion. Cela permet de lire tous les messages archivés, même ceux postés avant votre abonnement.

Pour ce faire, connectez-vous à l'interface du serveur de listes et suivez les indications ci-dessous.

## **CONSULTER LES ARCHIVES**

Rendez vous sur la page d'accueil de la liste de diffusion (consultez si besoin la fiche pratique « Comment rechercher une liste ? »).

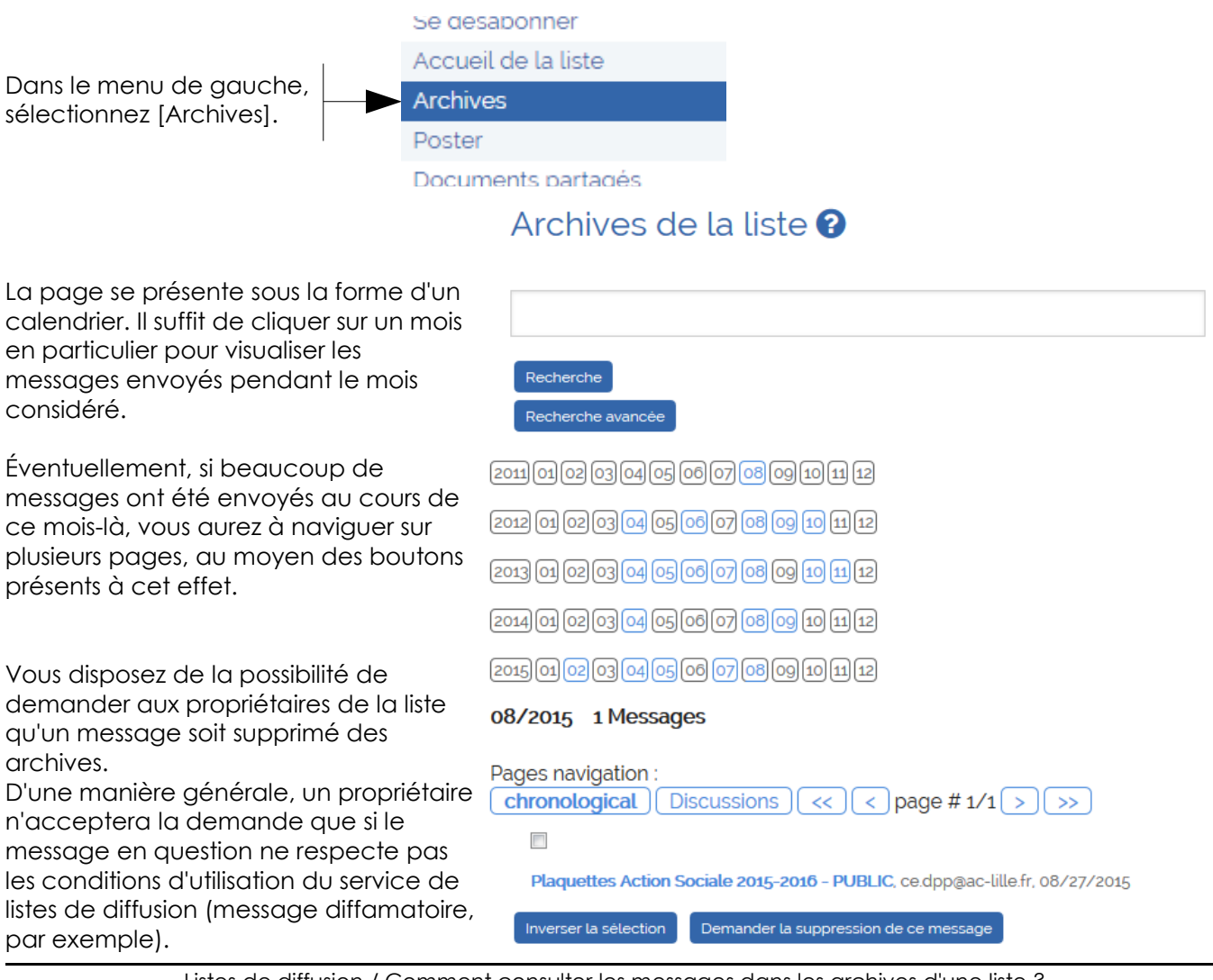